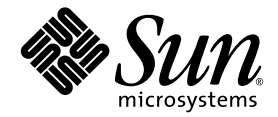

# Guide d'installation du module serveur Sun Blade™ T6300

Sun Microsystems, Inc. www.sun.com

Référence : 820-0920-10 Juin 2007, révision A

Envoyez tout commentaire sur ce document à : http://www.sun.com/hwdocs/feedback

Copyright 2007 Sun Microsystems, Inc., 4150 Network Circle, Santa Clara, California 95054, États-Unis. Tous droits réservés.

Sun Microsystems, Inc. possède les droits de propriété intellectuelle relatifs aux technologies décrites dans le présent document. En particulier, et sans limitation, ces droits de propriété intellectuelle peuvent inclure un ou plusieurs des brevets américains répertoriés sur le site http://www.sun.com/patents et un ou plusieurs brevets supplémentaires ou dépôts de brevets en cours d'homologation aux États-Unis et dans d'autres pays.

Ce produit et ce document sont protégés par des licences qui en restreignent l'utilisation, la copie, la distribution et la décompilation. Aucune partie de ce produit ou document ne peut être reproduite sous aucune forme, par quelque moyen que ce soit, sans l'autorisation préalable et écrite de Sun et de ses concédants de licence, le cas échéant.

Le logiciel tiers, y compris sa technologie relative aux polices de caractère, est protégé par un copyright et une licence des fournisseurs de Sun.

Des parties du produit peuvent être dérivées de systèmes Berkeley-BSD, sous licence de l'Université de Californie. UNIX est une marque déposée aux États-Unis et dans d'autres pays, sous licence exclusive de X/Open Company, Ltd.

Sun, Sun Microsystems, le logo Sun, docs.sun.com, OpenBoot, Java, Sun Blade, J2EE, JumpStart, Sun BluePrints et Solaris sont des marques de fabrique ou des marques déposées de Sun Microsystems, Inc. aux États-Unis et dans d'autres pays.

Toutes les marques SPARC sont utilisées sous licence et sont des marques de fabrique ou des marques déposées de SPARC International, Inc. aux États-Unis et dans d'autres pays. Les produits portant les marques SPARC utilisent une architecture développée par Sun Microsystems, Inc.

L'interface utilisateur graphique OPEN LOOK et Sun™ a été développée par Sun Microsystems, Inc. pour ses utilisateurs et détenteurs de licence. Sun reconnaît le travail précurseur de Xerox en matière de recherche et de développement du concept d'interfaces utilisateur visuelles ou graphiques pour le secteur de l'informatique. Sun détient une licence Xerox non exclusive sur l'interface utilisateur graphique Xerox. Cette licence englobe également les détenteurs de licences Sun qui implémentent l'interface utilisateur graphique OPEN LOOK et qui, en outre, se conforment aux accords de licence écrits de Sun.

Droits du gouvernement américain - usage commercial. Les utilisateurs gouvernementaux sont soumis au contrat de licence standard de Sun Microsystems, Inc. et aux dispositions du Federal Acquisition Regulation (FAR, règlements des marchés publics fédéraux) et de leurs suppléments.

LA DOCUMENTATION EST FOURNIE "EN L'ÉTAT" ET TOUTES AUTRES CONDITIONS, REPRÉSENTATIONS ET GARANTIES EXPRESSES OU TACITES, Y COMPRIS TOUTE GARANTIE IMPLICITE RELATIVE À LA COMMERCIALISATION, L'ADÉQUATION À UN USAGE PARTICULIER OU LA NON-VIOLATION DE DROIT, SONT FORMELLEMENT EXCLUES. CETTE EXCLUSION DE GARANTIE NE S'APPLIQUERAIT PAS DANS LA MESURE OÙ ELLE SERAIT TENUE JURIDIQUEMENT NULLE ET NON AVENUE.

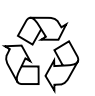

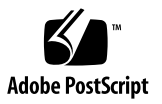

#### Table des matières

#### **[Préface v](#page-4-0)**

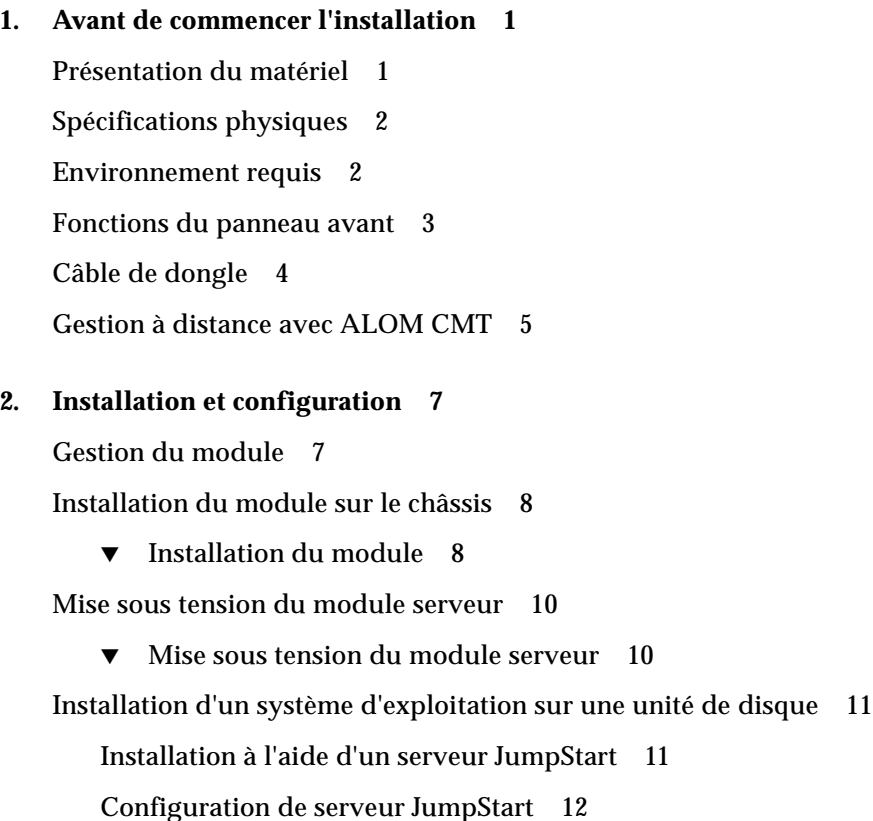

#### <span id="page-4-0"></span>Préface

Ce guide fournit des informations générales sur le module serveur Sun Blade™ T6300 et les instructions d'installation du module serveur sur le châssis Sun Blade T6000.

#### Utilisation des commandes UNIX

Ce document ne fournit pas nécessairement les informations relatives aux commandes et procédures UNIX® de bae, par exemple pour la copie de fichiers, l'affichage de liste de répertoires et la configuration de périphériques. Vous trouverez de plus amples informations à ce sujet dans :

- la documentation accompagnant les logiciels livrés avec votre système ;
- la documentation relative au système d'exploitation Solaris™, disponible à l'adresse suivante :

http://docs.sun.com

#### Invites de shell

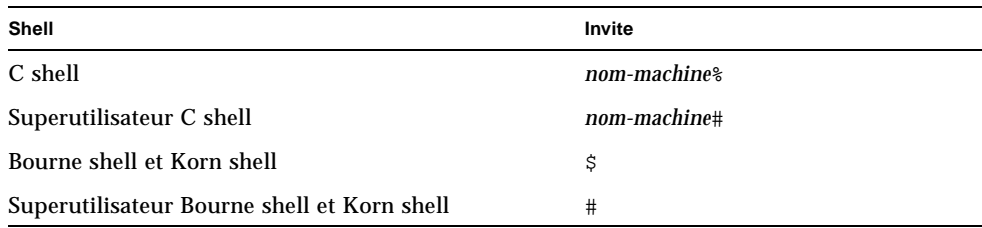

# Conventions typographiques

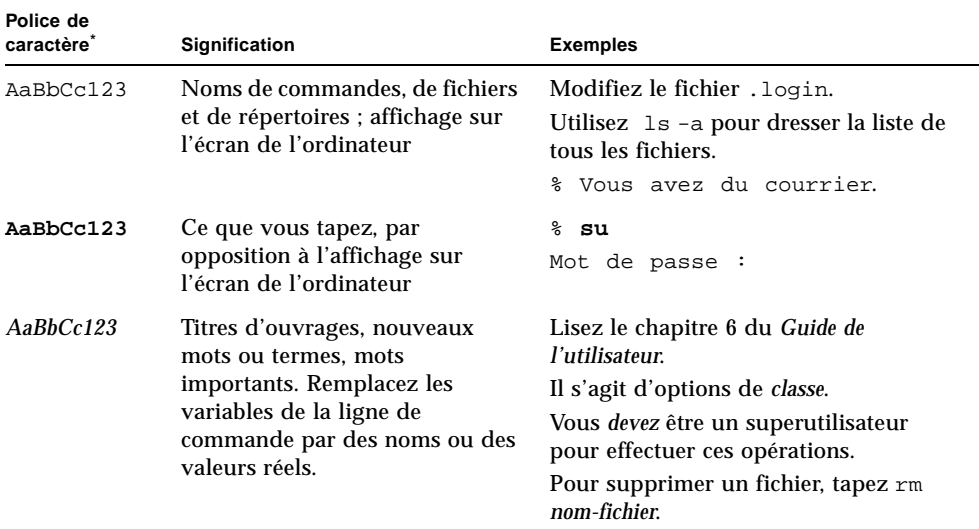

\* Les paramètres de votre navigateur peuvent différer de ceux-ci.

# Documentation connexe

Les documents en ligne sont disponibles à l'adresse suivante :

http://www.sun.com/documentation/

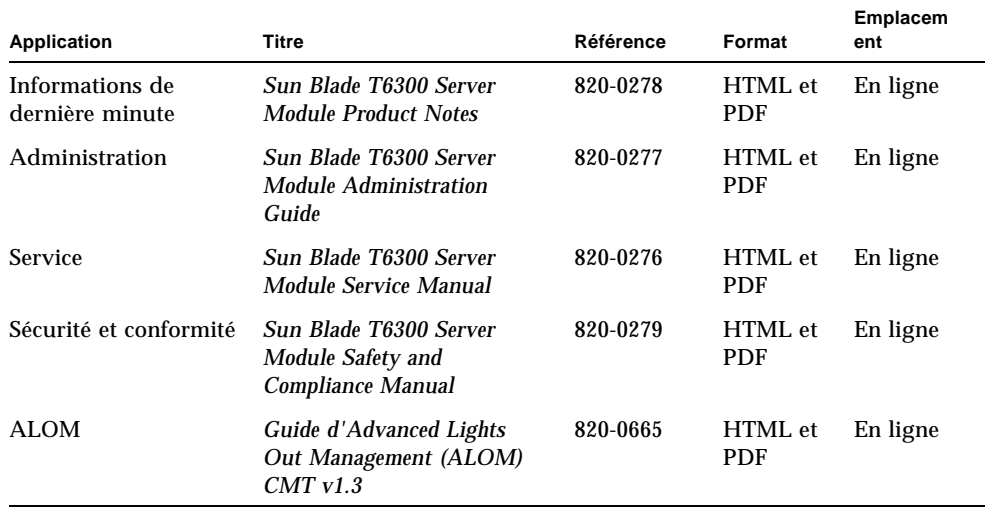

#### Documentation, support et formation

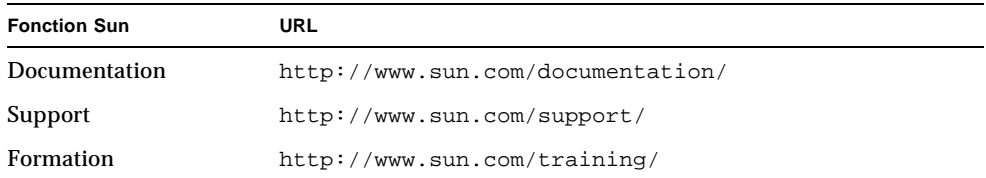

#### Sites Web tiers

Sun ne saurait être tenu responsable de la disponibilité des sites Web tiers mentionnés dans ce manuel. Sun décline toute responsabilité quant au contenu, à la publicité, aux produits ou tout autre matériel disponibles dans ou par l'intermédiaire de ces sites ou ressources. Sun ne pourra en aucun cas être tenu responsable, directement ou indirectement, de tous dommages ou pertes, réels ou invoqués, causés par ou liés à l'utilisation des contenus, biens ou services disponibles dans ou par l'intermédiaire de ces sites ou ressources.

#### Vos commentaires sont les bienvenus

Dans le souci d'améliorer notre documentation, nous vous invitons à nous faire parvenir vos commentaires et vos suggestions. Vous pouvez nous les envoyer à l'adresse suivante :

http://www.sun.com/hwdocs/feedback

N'oubliez pas de mentionner le titre et le numéro de référence du document dans votre commentaire :

*Guide d'installation du module serveur Sun Blade T6300*, référence 820-0920-10

#### <span id="page-8-0"></span>Avant de commencer l'installation

Ce chapitre contient des instructions générales à propos des fonctions relatives au matériel et au logiciel du module serveur Sun Blade T6300.

Ce chapitre aborde les sujets suivants :

- [Présentation du matériel, page 1](#page-8-1)
- [Spécifications physiques, page 2](#page-9-0)
- [Environnement requis, page 2](#page-9-1)
- [Fonctions du panneau avant, page 3](#page-10-0)
- [Câble de dongle, page 4](#page-11-0)
- [Gestion à distance avec ALOM CMT, page 5](#page-12-0)

#### <span id="page-8-1"></span>Présentation du matériel

Le module serveur Sun Blade T6300 comporte les éléments suivants :

- une CPU 6 ou 8 noyaux, 32 threads, 1,4 GHz maximum ;
- huit logements DIMM assurant la prise en charge de 32 Go de mémoire maximum ;
- un contrôleur Ethernet dual gigabit ;
- un contrôleur SAS/SATA ;
- de une à quatre unités de disque SAS/SATA (en option) ;
- deux ports USB connectés à un câble de dongle (le câble de dongle est en option) ;
- un port DB9 connecté au câble de dongle ;
- un port console série virtuel RJ-45 connecté au câble de dongle.

# <span id="page-9-0"></span>Spécifications physiques

Les dimensions du module serveur Sun Blade T6300 sont d'environ 30,5 x 48,3 cm dans un facteur de forme 1U. Le module serveur se connecte à un châssis 10U. Les six ventilateurs redondants du châssis assurent le refroidissement des modules. Le châssis fournit 12V d'alimentation à chaque module. En plus de l'alimentation 12V, le châssis fournit 3,3 VAUX à chaque module pour alimenter le FRU ID EEPROM local. Cette alimentation permet au CMM (Chassis Management Module, module de gestion du châssis) d'envoyer une requête à chaque logement de module avant application de l'alimentation 12V et mise en marche des ventilateurs, afin de vérifier que l'alimentation et le refroidissement sont suffisants pour assurer la prise en charge du nombre et du type de modules installés sur le châssis.

#### <span id="page-9-1"></span>Environnement requis

Le [TABLEAU 1-1](#page-9-2) indique les exigences en matière d'environnement spécifiques au module serveur Sun Blade T6300.

| Condition                         | <b>Exigences</b>                                                   |
|-----------------------------------|--------------------------------------------------------------------|
| Température de fonctionnement     | 5 °C à 35 °C sans condensation                                     |
| Température de non-fonctionnement | -40 °C à 65 °C                                                     |
| Humidité de fonctionnement        | 10 % à 90 % sans condensation (27 °C maximum<br>atmosphère humide) |
| Humidité de non-fonctionnement    | 93 % sans condensation (38 ° C maximum<br>atmosphère humide)       |
| Altitude de fonctionnement        | 3000 mètres à 35 °C                                                |
| Altitude de non-fonctionnement    | 12 000 mètres                                                      |

<span id="page-9-2"></span>**TABLEAU 1-1** Environnement requis pour le module serveur Sun Blade T6300

# <span id="page-10-0"></span>Fonctions du panneau avant

Cette section comprend une illustration du panneau avant accompagnée de descriptions des fonctions.

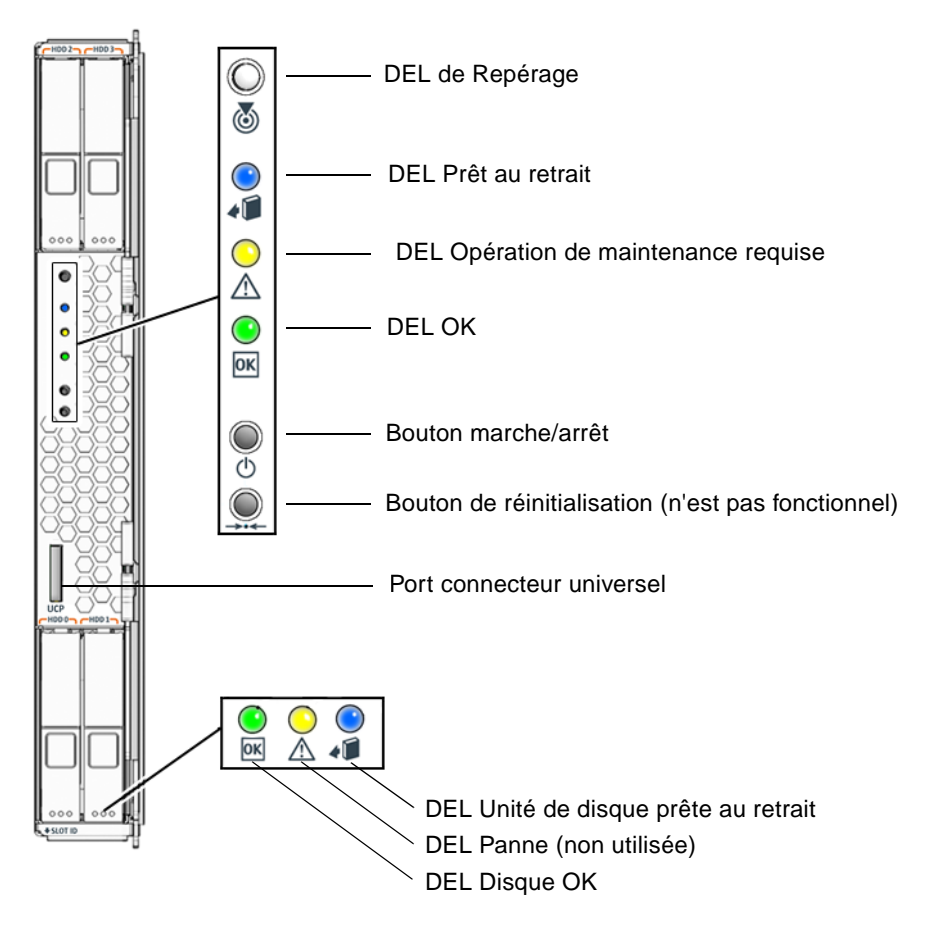

**FIGURE 1-1** Panneau avant du module serveur Sun Blade T6300

# <span id="page-11-0"></span>Câble de dongle

Commandez un câble de dongle avec le module serveur Sun Blade T6300 ou utilisez le câble de dongle fourni avec le châssis Sun Blade T6000. La [FIGURE 1-2](#page-11-1) illustre les connexions disponibles sur ce câble.

<span id="page-11-1"></span>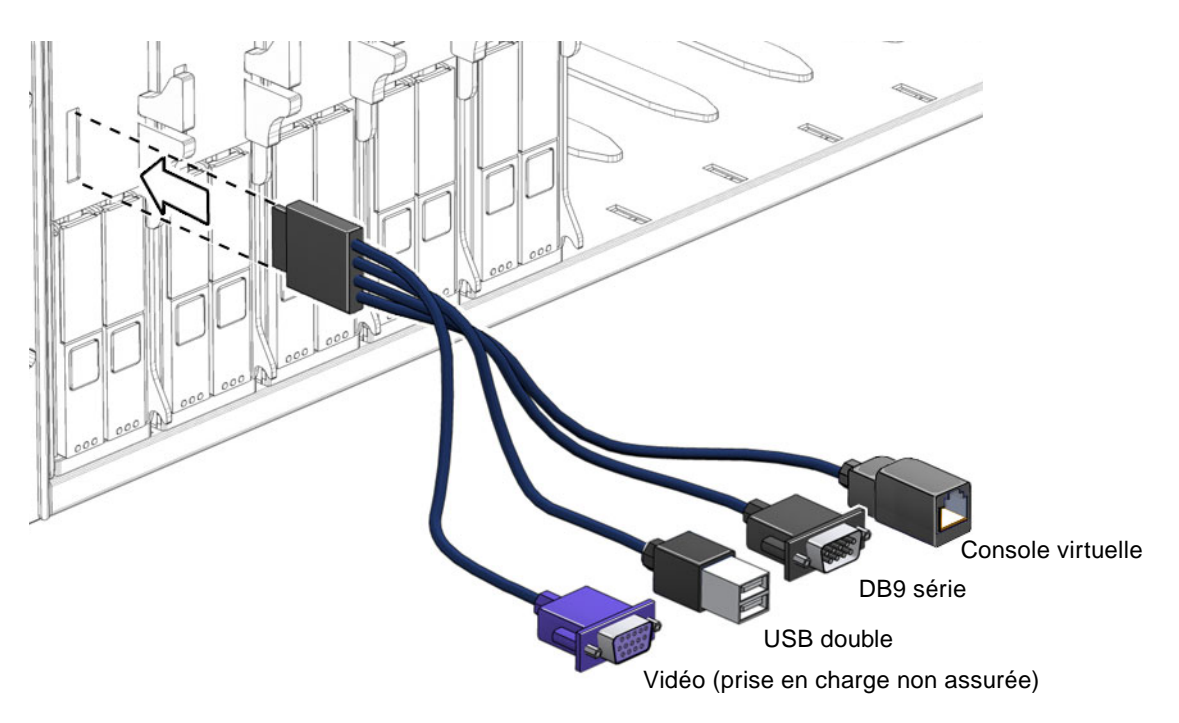

**FIGURE 1-2** Connexions du câble de dongle

#### <span id="page-12-0"></span>Gestion à distance avec ALOM CMT

La fonction ALOM CMT (Sun Advanced Lights Out Management) est un contrôleur système permettant la gestion et l'administration à distance du module serveur Sun Blade T6300.

Le logiciel ALOM CMT est préinstallé en tant que microprogramme. Il s'initialise dès la mise sous tension du système. Vous pouvez personnaliser ALOM CMT pour qu'il fonctionne avec votre propre installation.

ALOM CMT permet la gestion et le contrôle du serveur, soit via un réseau, soit par le biais d'un port série dédié à la connexion à un terminal ou un serveur de terminal. L'interface de ligne de commande fournie par ALOM CMT permet l'administration à distance de machines situées sur plusieurs sites ou physiquement inaccessibles. En outre, ALOM CMT permet d'effectuer à distance des diagnostics (POST, par exemple) alors que, normalement, ils doivent être effectués à proximité d'un port série du serveur.

Vous pouvez configurer ALOM CMT pour qu'il envoie par e-mail des alertes de pannes de matériel, d'avertissement concernant le matériel et autres événements relatifs au serveur ou à ALOM CMT. Les circuits ALOM CMT fonctionnent indépendamment du serveur, en utilisant l'alimentation passive de ce dernier. Par conséquent, le microprogramme et le logiciel ALOM CMT continuent de fonctionner lorsque le système d'exploitation du serveur est hors ligne ou hors tension. ALOM CMT contrôle les composants suivants du module serveur Sun Blade T6300 :

- conditions de température de la CPU ;
- statut de l'unité de disque ;
- vitesse et statut du ventilateur ;
- conditions de voltage.

Pour obtenir des informations sur la configuration et l'utilisation du Contrôleur système ALOM, reportez-vous au *Guide d'Advanced Lights Out Management (ALOM) CMT v1.3* (820-0665).

#### <span id="page-14-0"></span>Installation et configuration

Après vous être familiarisé avec les fonctions et composants du module serveur Sun Blade T6300, suivez les instructions de ce chapitre pour installer le serveur dans le châssis.

Ce chapitre aborde les sujets suivants :

- [Gestion du module, page 7](#page-14-1)
- [Installation du module sur le châssis, page 8](#page-15-0)
- [Mise sous tension du module serveur, page 10](#page-17-0)
- [Installation d'un système d'exploitation sur une unité de disque, page 11](#page-18-0)

#### <span id="page-14-1"></span>Gestion du module

L'électricité statique est susceptible d'endommager les équipements électroniques. Utilisez un bracelet (poignet ou cheville) antistatique de mise à la terre ou un équipement de sécurité équivalent afin d'éviter tout dommage électrostatique (ESD) lors de l'installation du module serveur Sun Blade T6300.

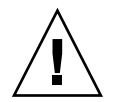

**Attention –** Pour protéger les composant électroniques des dommages électrostatiques qui peuvent occasionner des problèmes irréversibles sur le système ou nécessiter des réparations de la part de techniciens de service Sun, placez-les sur une surface antistatique (par exemple, un tapis de décharge antistatique, un sachet antistatique ou un tapis antistatique jetable). Portez un bracelet de mise à la terre antistatique raccordé à une surface métallique du châssis lorsque vous travaillez sur les composants du système.

# <span id="page-15-0"></span>Installation du module sur le châssis

Cette section comprend les instructions relatives à l'installation du module sur le châssis.

**Remarque –** Les instructions suivantes partent du principe que vous avez connecté un terminal à un serveur de terminal, connecté le serveur de terminal au châssis et configuré le port de gestion de réseau sur le châssis. Dans le cas contraire, reportezvous au guide *Sun Blade T6000 Chassis Installation Guide* pour obtenir les instructions relatives à la configuration du port de gestion réseau.

#### <span id="page-15-1"></span>▼ Installation du module

- **1. Assurez-vous de disposer de l'adresse MAC et des numéros de série situés sur les étiquettes de l'emballage et le module serveur.**
- **2. Localisez le logement souhaité sur le châssis.**
- **3. Retirez le panneau de remplissage le cas échéant.**
- **4. Raccordez le câble de dongle au module serveur.**
- **5. Raccordez un câble série du serveur de terminal au connecteur de la console virtuelle sur le câble de dongle.**

Connectez le serveur de terminal au câble de dongle avant l'insertion du module serveur, afin de voir les messages d'initialisation du logiciel ALOM CMT.

**6. Mettez le module serveur en position verticale pour que les éjecteurs soient placés à droite.**

L'illustration suivante correspond à l'insertion du module serveur dans le châssis.

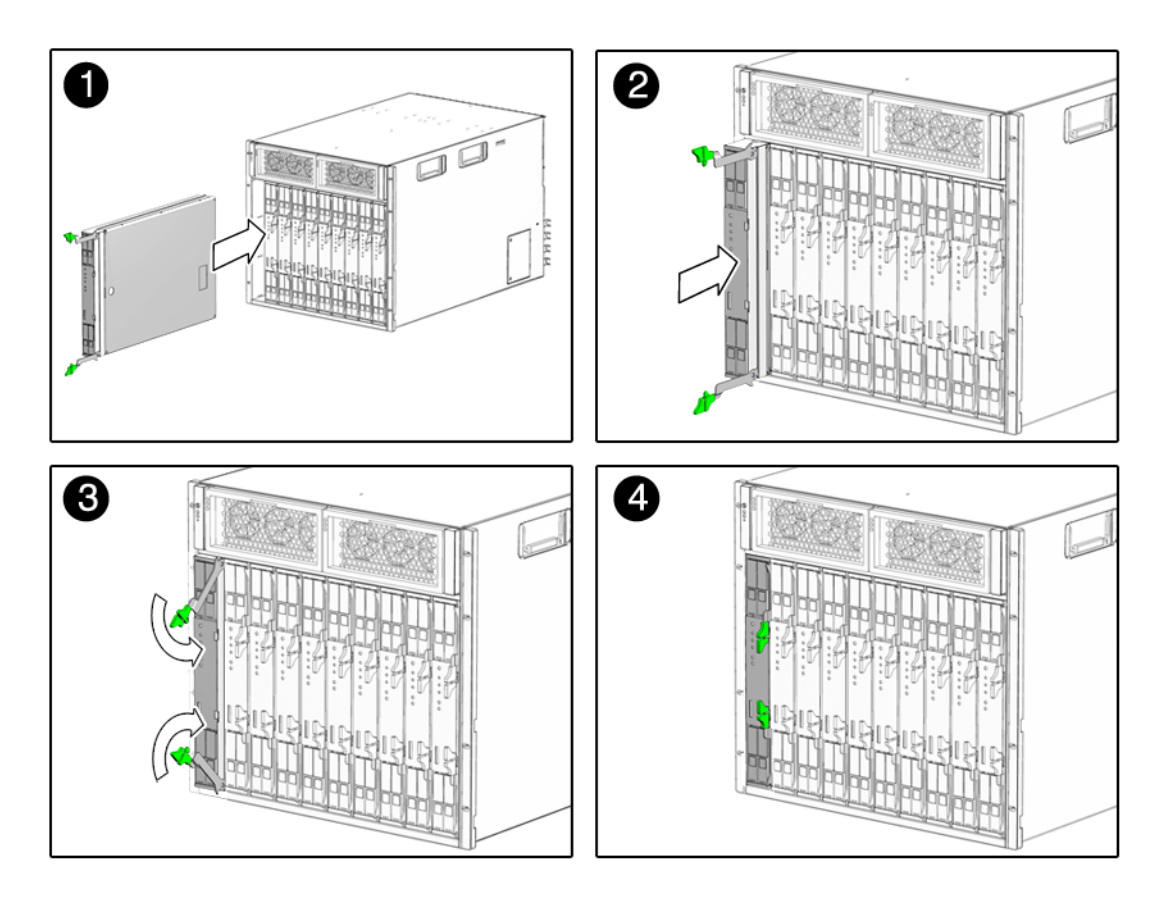

**FIGURE 2-1** Insertion du module serveur Sun Blade T6300 dans le châssis

- **7. Insérez le module serveur dans son logement jusqu'à ce qu'il se trouve à environ 10 cm de l'avant du châssis.**
- **8. Appuyez sur les éjecteurs jusqu'à ce qu'ils s'encastrent dans leur logement.**

Le module serveur passe en mode veille et le contrôleur système ALOM CMT s'initialise dès l'insertion du module serveur dans le châssis.

#### <span id="page-17-0"></span>Mise sous tension du module serveur

Une fois le contrôleur système initialisé, une invite de connexion s'affiche sur la console série. Suivez les instructions dans cette section afin de vous connecter au contrôleur système et de mettre le module serveur sous tension.

#### <span id="page-17-1"></span>▼ Mise sous tension du module serveur

- **1. Connectez-vous au contrôleur système à l'aide du compte** admin **par défaut.**
- **2. Appuyez sur Entrée à l'invite de saisie du mot de passe.**

Par défaut, le compte admin du module serveur ne possède pas de mot de passe. Nous vous conseillons de définir un mot de passe à l'aide de la commande password avant la mise sous tension du module serveur.

**3. Utilisez la commande** password **pour la définition du mot de passe** admin**.**

sc> **password** *new-password*

**4. Exécutez la commande** poweron -c**.**

Un message d'alerte sc> s'affiche sur la console du système, indiquant que ce dernier a été réinitialisé. Une fois la commande poweron émise, les contrôleurs de la CPU et de la mémoire s'initialisent et, finalement, le microprogramme OpenBoot™ PROM également. Après plusieurs messages système, l'invite ok s'affiche.

# <span id="page-18-0"></span>Installation d'un système d'exploitation sur une unité de disque

La configuration de base du module serveur Sun Blade T6300 peut être fournie avec ou sans unités de disque vides. Si vous avez commandé une unité de disque optionnelle et souhaitez installer le système d'exploitation sur celle-ci dans le logement 0, vous devez installer le système d'exploitation à partir de votre réseau.

Pour obtenir des instructions à propos de l'installation du système d'exploitation à partir du réseau, reportez-vous au *Guide d'installation de Solaris 10 6/06 : Installations basées sur les réseaux*. Vous pouvez obtenir ce guide à l'URL suivante :

http://docs.sun.com/

#### <span id="page-18-1"></span>Installation à l'aide d'un serveur JumpStart

Vous pouvez installer le système d'exploitation à l'aide d'un serveur JumpStart™. Un serveur JumpStart comporte les composants suivants :

- Client d'installation : système cible à installer ou à mettre à niveau.
- Serveur d'initialisation : réseau fournissant un système d'exploitation de secours au client d'installation.

L'image d'initialisation est indépendant de l'architecture. Il fournit des services de système d'exploitation de base à tout matériel pris en charge par cette version du système d'exploitation. Le serveur d'initialisation fournit des services RARP, TFTP et bootparam.

■ Serveur de configuration : système permettant aux systèmes clients de déterminer les informations uniques du profil.

Les tailles de partition, les listes de composants de logiciel à installer, les scripts de début et de fin et autres éléments sont spécifiés dans un profil fourni par le serveur de configuration.

■ Serveur d'installation : source des packages à installer sur le client.

**Remarque –** Le serveur d'initialisation, le serveur de configuration et le serveur d'installation peuvent correspondre à un serveur unique. Leur séparation physique n'est pas requise.

#### <span id="page-19-0"></span>Configuration de serveur JumpStart

Les instructions spécifiques de configuration d'un serveur JumpStart ne sont pas fournies dans ce document. Cependant, la configuration du serveur JumpStart comporte les tâches suivantes :

- 1. chargement du SE Solaris ;
- 2. création du serveur de configuration ;
- 3. création des fichiers de configuration ;
- 4. vérification de la syntaxe du fichier de configuration ;
- 5. partage du répertoire d'installation ;
- 6. démarrage du serveur NFS ;
- 7. configuration de l'accès client.

La configuration et l'utilisation du serveur JumpStart dépendent de la configuration du réseau. Pour obtenir une explication détaillée sur ces étapes et des instructions de configuration du serveur JumpStart, reportez-vous aux documents suivants :

- *Configuring JumpStart Servers to Provision Sun x86-64 Systems* de Pierre Reynes, Network Systems Group, Sun BluePrints™ OnLine, février 2005
- *Building a JumpStart Infrastructure* d'Alex Noordergraaf, Enterprise Engineering, Sun BluePrints OnLine, avril 2001

Ces documents sont disponibles sur le site suivant :

http://www.sun.com/blueprints